## Informacje ogólne

W sekcji *informacje ogólne* system pozwala edytować nazwę przetargu oraz uzupełnić niezbędne dane na jego temat.

Status – automatycznie ustawiony jest na wartość w przygotowaniu. Zmieni się on automatycznie na wysłany w momencie wysłania zaproszeń do aukcji. Użytkownik może także zmienić ręcznie ustawienia statusu na zakończony lub anulowany.

Postępowanie testowe – pozwala stworzyć aukcję testową, która będzie widoczna na liście przetargów dopiero po wyborze opcji filtrowania postępowanie testowe (automatycznie ustawione na NIE). Taka aukcja nie jest brana pod uwagę podczas tworzenia analiz.

Kategorie zakupowe - pozwala na określenie kategorii zakupowej jakiej dotyczy aukcja (pole wymagane). Na podstawie tego parametru możliwe jest tworzenie analiz oraz wysyłanie komunikatów do dostawców na temat nowych postępowań, które pojawiły się w danej kategorii (dotyczy aukcji oraz przetargów o charakterze otwartym).

Jednostki organizacyjne - pozwala wybrać jednostkę odpowiedzialną za przeprowadzenie aukcji.

Projekty - pozwala przypisać projekt do danej aukcji. Pozwala wyszukać aukcje, do których przypisany został dany projekt.

Tagi – pozwala dodać dowolne hasła dotyczące aukcji. Dzięki tagom możliwe jest wyszukiwanie aukcji.

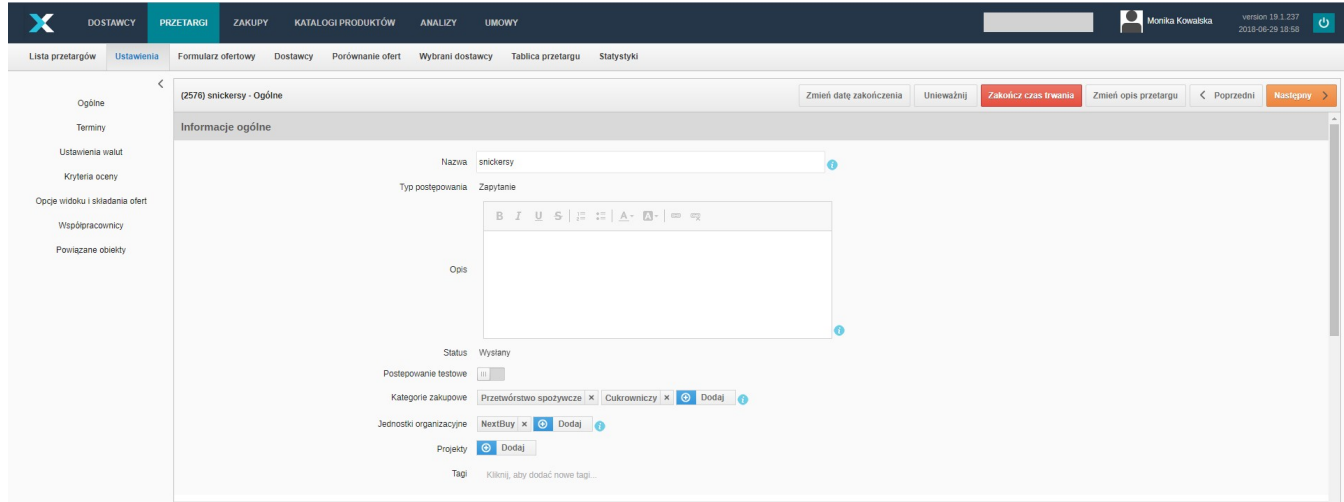

Zobacz również: